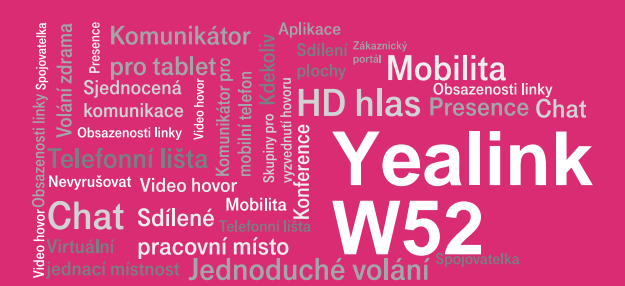

### Než začnete telefon používat

Balíček s IP telefonem, který jste od nás obdrželi, obsahuje: základovou stanici, bezdrátové sluchátko, napájecí stanici sluchátka, napájecí adaptéry, síťový kabel a baterie. Sestavení telefonu a základové stanice vám zabere jen několik minut. Obě baterie vložte do přenosného sluchátka. Připojte napájecí adapter do napájecí stanice sluchátka a zapojte jej do zásuvky. Černý ethernetový kabel zapojte do základové stanice do zdířky na boku. Druhý konec zapojte do modemu, routeru nebo switche do zdířky určené pro IP telefony. Pokud switch nepodporuje napájení po ethernetovém kabelu, připojte napájecí adapter do základové stanice a zapojte jej do zásuvky. Zkontrolujte základovou stanici IP telefonu. V pravém dolním rohu by měla svítit kontrolka. Nejprve jedna, pak druhá. Jakmile se rozsvítí třetí, můžete zapnout bezdrátové sluchátko, podržením tlačítka "ukončení hovoru". Nyní zkontrolujte displej telefonu. Na displeji by se měl objevit nápis "Welcome"  $\rightarrow$  "Searching for Base"  $\rightarrow$  "initalizing data". Až se po několika desítkách sekund zobrazí vaše zkrácené telefonní číslo, po té je vše připraveno a můžete začít telefonovat. Přímo v telefonu jsme pro vás připravili telefonní seznam vaší společnosti. Připravte si nyní údaje získané při předání služby, vaše telefonní číslo a přístupové heslo. Vstupte do menu telefonu.

#### 1. Volání

Postupně stiskněte příslušné číslice k vytočení tel. čísla. Pro odeslání volby stiskněte "Příjem hovoru". Pro ukončení hovoru stiskněte "Ukončení hovoru". Během hovoru lze přepínat mezi hlasitým odposlechem "Reproduktor", připojením "Náhlavní soupravy", nebo přiložením sluchátka k uchu "Sluchátko".

### 2. Ovládání obecně

Navigační tlačítka slouží k pohybu v menu. Tlačítko OK slouží k potvrzení volby. Menu lze procházet navigačními tlačítky. Do nastavení

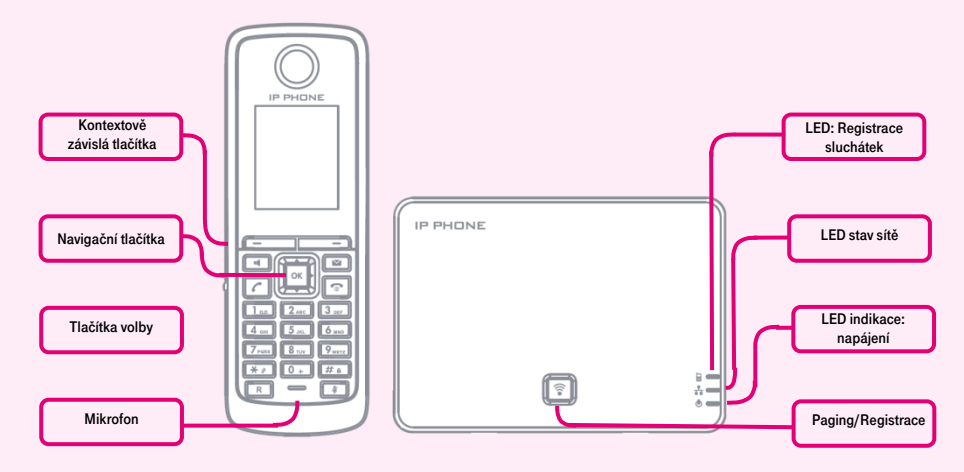

K pohybu v menu používejte šipky a tlačítko OK. Přejděte na položku "Adresář" a stiskněte OK. Dále stiskněte tlačítko "Network Dir"  $\rightarrow$  "Položka 1" a potvrdte OK. Pod nápis "heslo" napište obdržené heslo. Vše uložíte stisknutím OK. Stejné heslo použijte pro přihlášení k portálu portal-uc.gtsce.com. Jméno je vaše telefonní číslo. Zde si službu Virtuální ústředna můžete přizpůsobit svým potřebám.

### Párování bezdrátových sluchátek na základnové stanice

Balíček IP telefonu W52P (set základové stanice a bezdrátového sluchátka) je již spárovaný. Pro přidání dalších bezdrátových sluchátek WP52H (až čtyři) je nutný následující postup: Na již připojené

se dostanete stisknutím tlačítka OK. Tlačítko Ok - Hlas. zpráva - spojí Váš telefon s Vaší hlasovou schránkou Funkci musíte nakonfigurovat: OK – Hlas. zpráva – Nastavit hlasovou zprávu – číslo – Stav na Povoleno a zadat číslo - OK.

#### 3. Telefonní seznam

V rámci služby virtuální ústředna se využívají dva telefonní seznam platformy: firemní a osobní. Firemní seznam obsahuje vždy všechny aktivní uživatele společnosti. Osobní adresář si je určen pro soukromé kontakty uživatele. Přidávání, editaci případně mazání

základnové stanici podržte několik sekund stisknuté tlačítko Paging/Registrace – rozbliká se kontrolka "LED: Registrace sluchátek" na základnové stanici (horní s obrázkem telefonu). Na bezdrátovém sluchátku, které chcete spárovat, zapněte párovací režim: Stiskněte tlačítko "OK", a zvolte Nastavení -> Registrace -> Regist. Sluchátko. Zobrazí se všechny dostupné základové stanice zapnuté v režimu párování -> zvolte tu, na kterou chcete sluchátko přiřadit a zadejte kód pro potvrzení "0000". Pokud chcete na jednu základovou stanici přiřadit více sluchátek, opakujte postup pro každé z nich. Uživatelské účty, které jsou k základnové stanici přiřazené, se na bezdrátová sluchátka navazují v pořadí, ve kterém se sluchátka registrují.

položek osobního seznamu provádějte přes portál portal-uc.gtsce.com.

#### 4. Hledání v tel. seznamu

Postupně stiskněte tlačítka OK – Adresář – Local Dir. Začněte hledat příslušný kontakt postupným stiskem tlačítek nahoru, dolů. A pro hledání ve firemním seznamu postupně stiskněte tlačítka OK – Adresář – Network Dir. Pro rychlé vyhledání (dle jména nebo příjmení osoby) zadejte na klávesnici čísla, která odpovídají písmenům, pro každé písmenko mačkejte tlačítko jen jednou. Kombinace písmen odpovídající číslici,

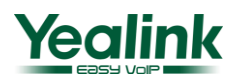

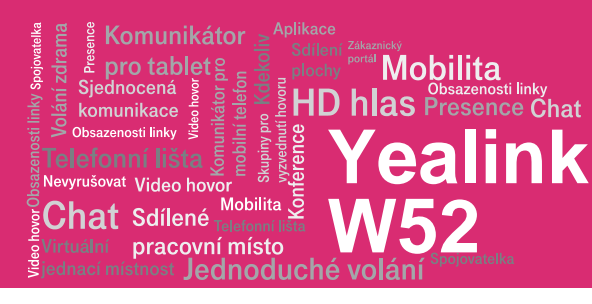

kterou je třeba stisknout, najdete na klávesnici telefonu nebo v této tabulce:

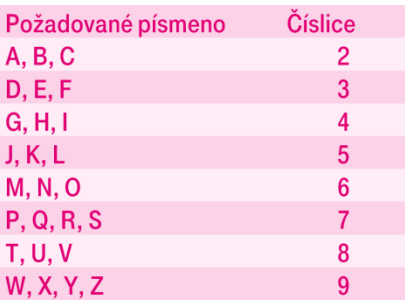

Pozor: Na displeji se při zadávání objevují stisknuté číslice, ale výběr probíhá. Jde o podobný princip, jaký používá prediktivní slovník "T-9", který používáte pro psaní SMS. Výběr záznamů telefonního seznamu se zkracuje na záznamy, které odpovídají zadaným písmenům. Kdykoliv lze šipkami nahoru a dolů procházet seznam a stisknutím OK volat kontakt. Tento princip je zhruba 10 – 15 krát rychlejší než běžné vyhledávání.

### 5. Výpis volání

Stiskněte kontextové tlačítko Hovory, zobrazí se vám tlačítka: seznam všech hovorů, odchozí hovory, přijaté hovory, zmeškané, pro volání čísel ze seznamu stiskněte tlačítko "Příjem hovoru" nebo pro detailnější informace stiskněte tlačítko Náhled. S mazání smazat. Pokud požadujete smazat celou historie, stiskněte: Hovory - OK – Volby - Smazat vše.

## 6. Volna naposledy volaného čísla (Opakovaná volba)

Stiskněte tlačítko Příjem hovoru. Tímto se dostanete do seznamu posledně volaných čísel.

## 7. Přepojení hovorů, zaparkování hovoru, přepojení hovoru bez konzultace:

Během hovoru stiskněte tlačítko "Ext.hovor", vytočte telefonní číslo a stiskněte "Příjem hovoru". Přepojení hovoru s konzultací: Během hovoru stiskněte tlačítko Volby přepojení, vytočte telefonní číslo a volbu potvrďte stisknutím Přepojení. S druhým účastníkem lze pohovořit a pak mu přepojíte hovor opětovným stisknutím tlačítka Přepojení. Přidržení hovoru: Během hovoru stiskněte tlačítko Volby - Přidržet. Pro obnovení hovoru s účastníkem stiskněte kontextové tlačítko Zpět. Konferenční hovor pro 3 účastníky: během hovoru stiskněte tlačítko Volby - Konference a tím podržíte aktivní hovor s první osobou, získáte vytáčecí tón. Zavolejte dalšího účastníka tzn. vytočte

číslo a volbu potvrďte kontext. klávesou Konf. Po navázání hovoru propojte všechny účastníky stisknutím tlačítka Konf.

Funkčnost těchto služeb (přepojení hovoru, přidržení hovoru a konference) je závislá na Vašem VoIP poskytovateli!

# 8. Hlasitost sluchátka a hlasitého odposlechu (Hands Free), hlasitost vyzvánění telefonu

Změna hlasitosti kláves: Postupně stiskněte OK – Nastavení – Zvuk – Tón výstrahy – Tón kláves. Pomocí šipek vlevo a vpravo povolte/zakažte tóny a změny uložte stisknutím tlačítka Uložit.

Změna hlasitosti vyzvánění telefonu: Postupně stiskněte: OK – Nastavení – Zvuk – Tón vyzvánění – Hlasitost. Pomocí šipek vlevo a vpravo nastavte požadovanou hlasitost a změny uložte stisknutím tlačítka Uložit.

### 9. Čeština v telefonu

V telefonu je možné mimo jiné volit mezi několika jazyky: angličtina, čeština, atd. V továrním nastavení je nastavena čeština. Pokud preferujete např. angličtinu, tak ji můžete zvolit menu telefonu: OK-Nastavení-Jazyk

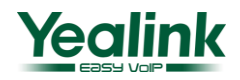